# **Customer Analytic PRO**

#### User Guide

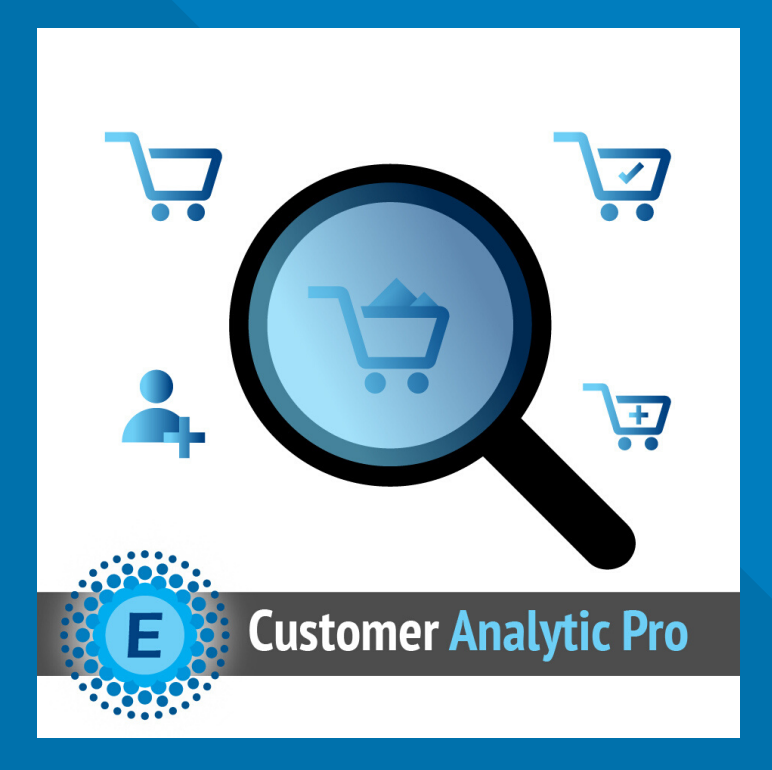

#### **ELTRINO [SUPPORT:](https://eltrino.com/contact-us/)**

+1 702 727 37 38 + 3 80 96 648 648 3 support@eltrino.com

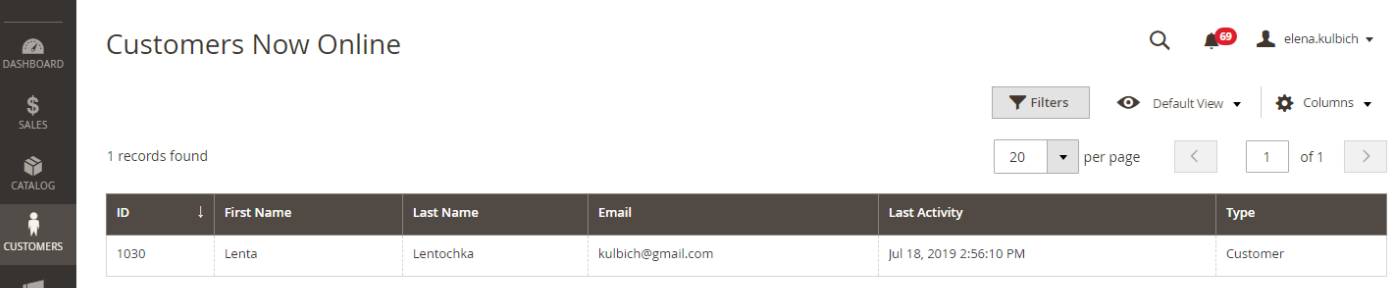

#### Customers Now Online (by default)

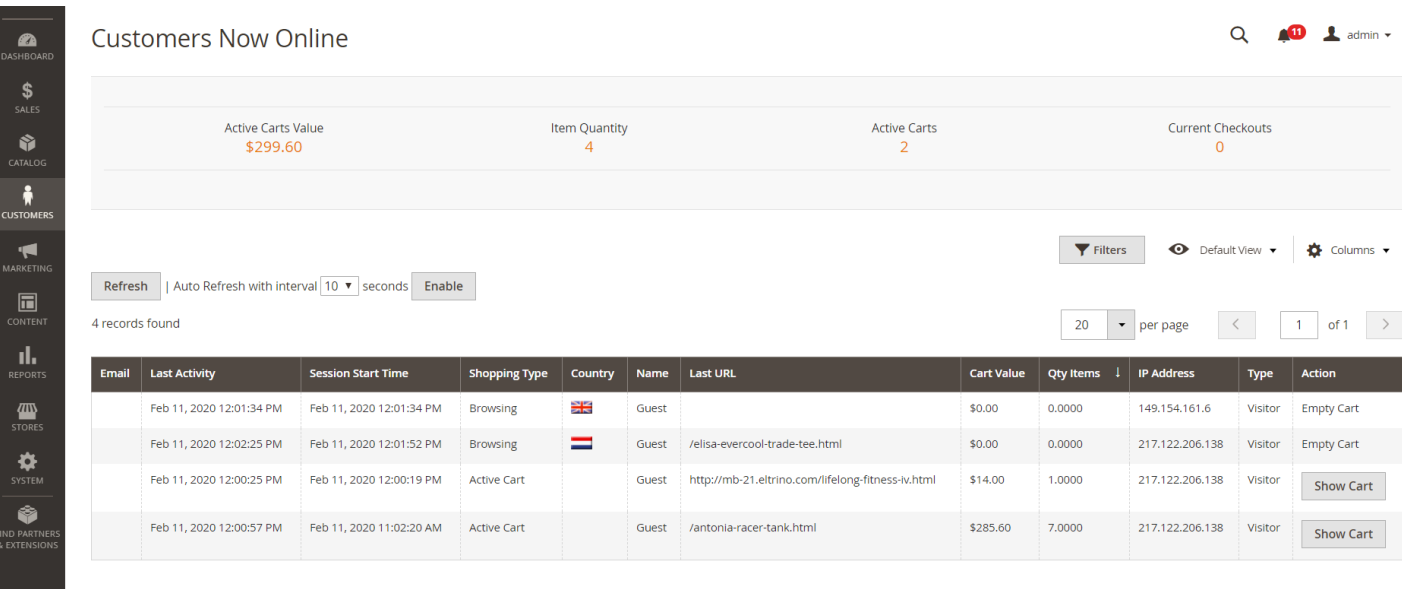

#### Customers Now Online (Customer Analytic Pro)

## **VIEW**

<u> Estados de San</u>

#### Customers ➝ Now Online

Active Carts Value - the total amount of merchandise in all active shopping carts.

Item Quantity - the total number of items in active shopping carts. Active Carts - the total number of active shopping carts.

Current Checkouts - current number of customers in the checkout process.

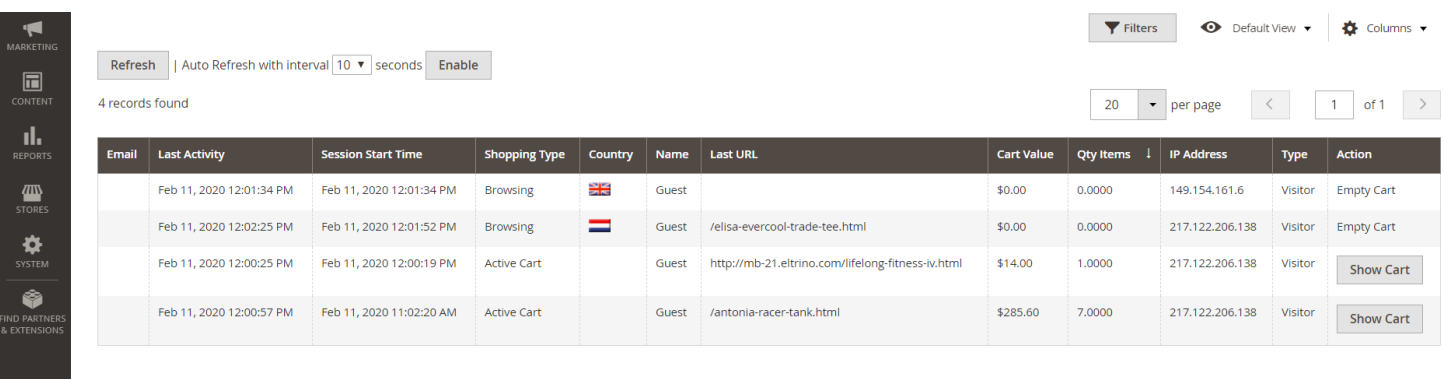

## **VIEW** Customers ➝ Now Online

<u> a shekara t</u>

Customer Analytic Pro also adds new columns to the grid

Session Start Time - shows time when visitor or customer starts the session. Comparing to the Last Activity time it shows duration of the session. It helps to understand better customer behavior. For instance, if sessions with the same product in carts take more time then in average for other similar product, so maybe the product description isn't clear enough or customers need to compare product with similar option.

Shopping Type - this field defines the type of activity for the online customer (browsing, active cart, checkout)

Country - display information about the country and the city, a user who came to your site

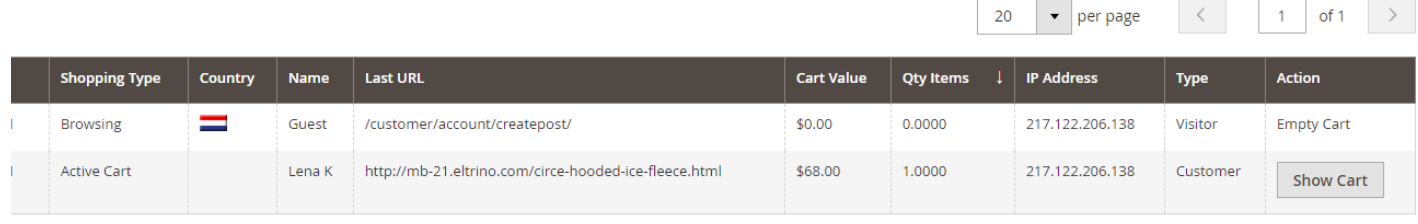

#### **VIEW**

<u> Estados de San</u>

#### Customers ➝ Now Online

Customer Analytic Pro also adds new columns to the grid

Name - first and last name of the customer (only for registered customers)

Last URL - page where is customer or visitor

Cart Value - the total amount of merchandise added to the shopping cart

Qty items - the total number of items in the shopping cart

IP Address

Type - Visitor / Customer

Action - Empty Cart / Show Cart Button (if products are already in the cart)

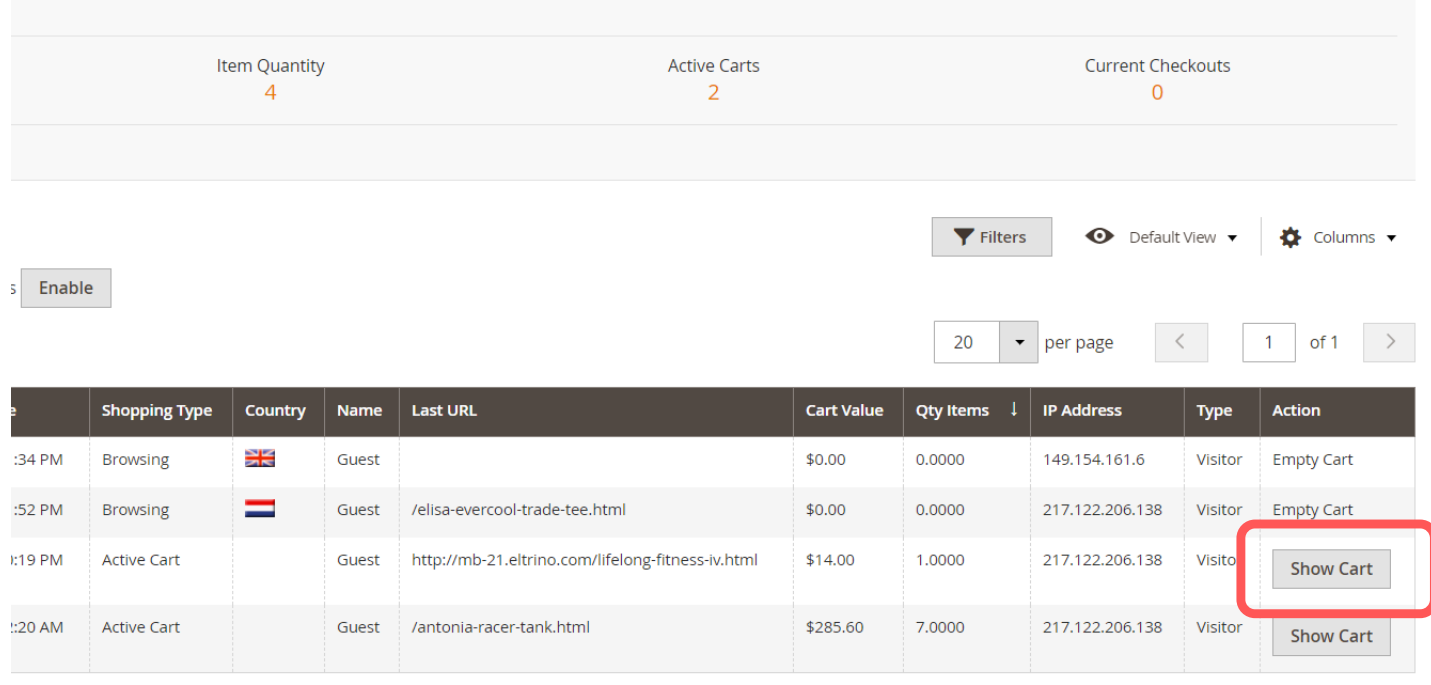

# **VIEW**

<u> Estados de San</u>

Customers  $\rightarrow$  Now Online  $\rightarrow$  Show Cart

Show Cart allows viewing the cart of customer who has proceeded to checkout. It shows Product Names, SKUs, Quantity, Price and product URLs

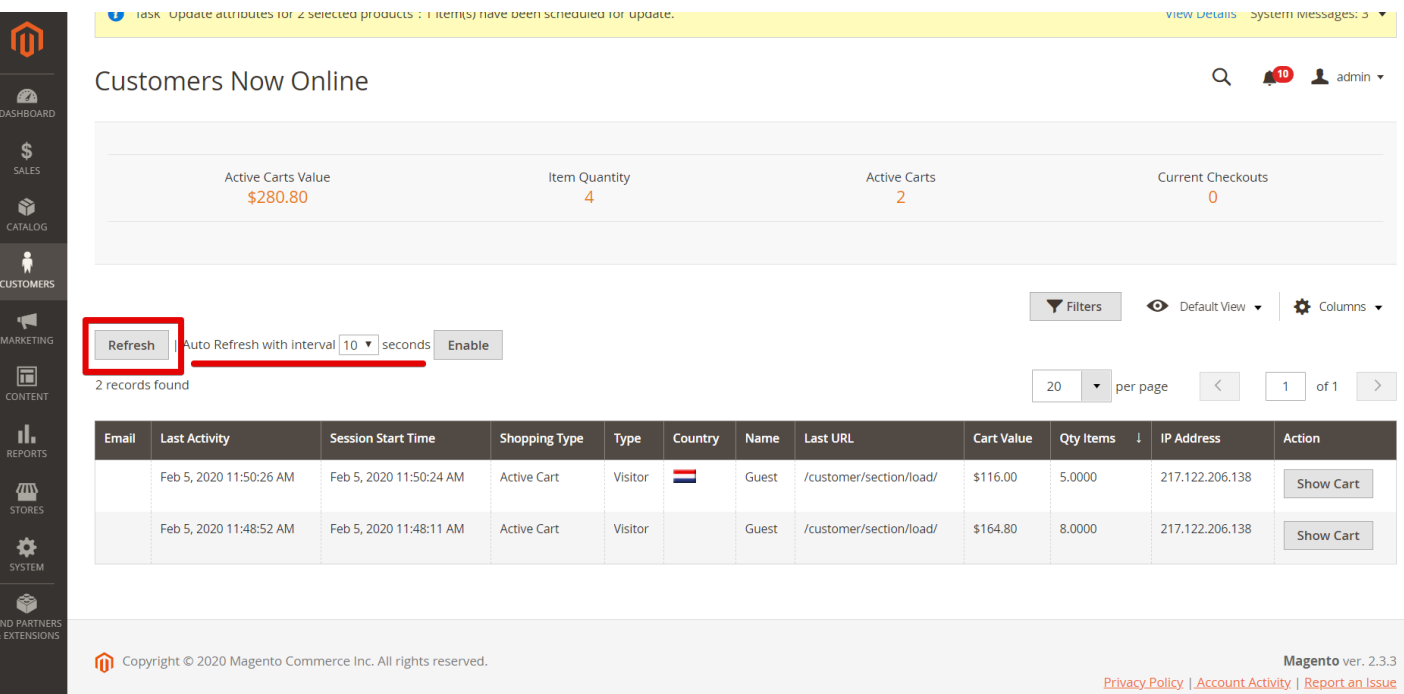

# **CONFIGURATION**

Customers → Now Online

**Contract Contract** 

Press Refresh button to watch customers in real time

Also merchants can setup interval for Auto Refresh of data about Online Customers. There are 3 updating options available: 10 seconds, 20 seconds, 30 seconds

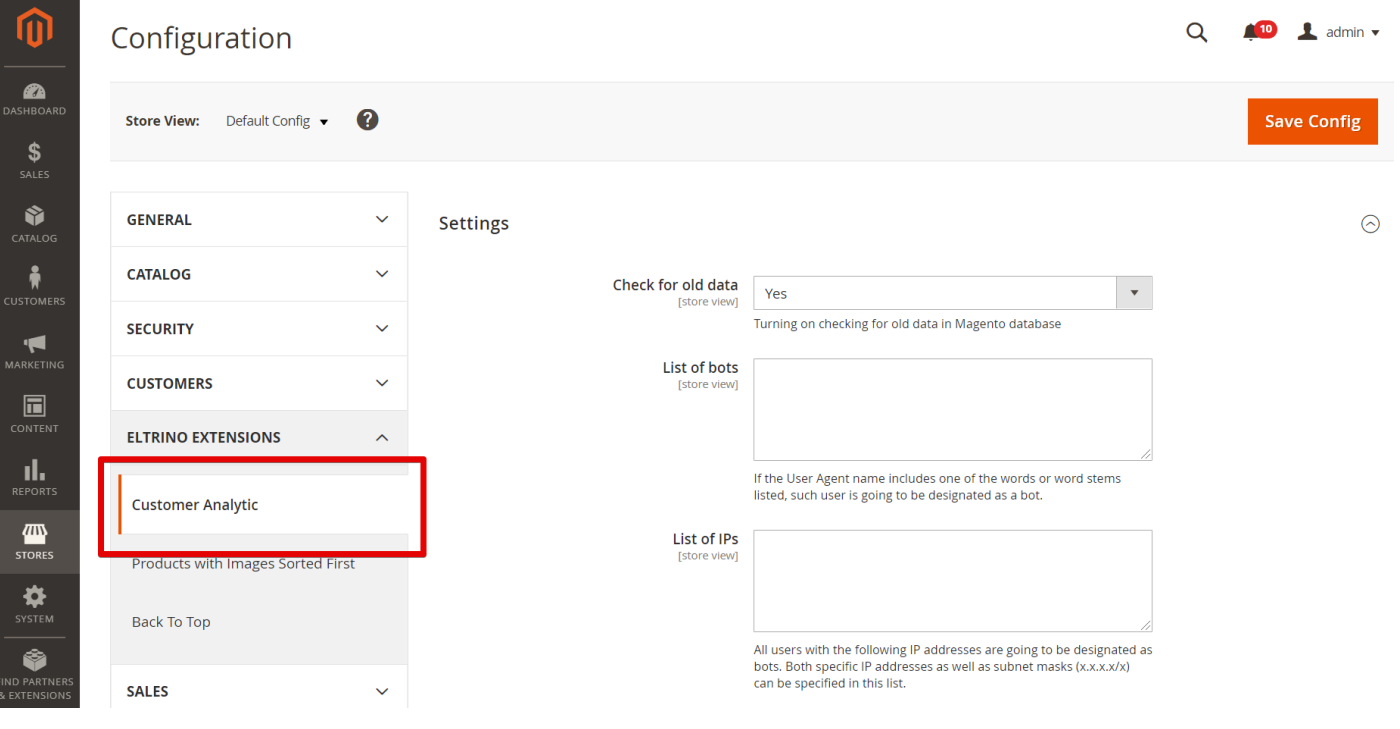

## **CONFIGURATION**

Stores → Settings → Configuration → Eltrino Extensions  $\rightarrow$  Customer Analytic  $\rightarrow$  Settings

To set up a proper view of Customers Now Online it's possible to turn on (turn off) checking for old data in Magento database. Fulfill the List of bots (User Agent manes) to sift out relevant from irrelevant data.

Fulfill List of IPs - these IP addresses are going to be designated as bots. Both specific IP addresses as well as subnet masks (x.x.x.x/x) can be specified in this list.